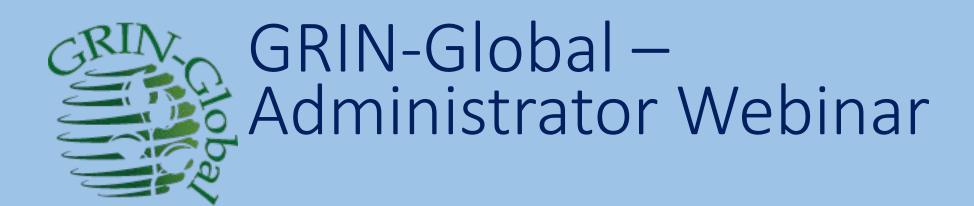

Session 2: Dataview Editing - Basics

## Dataview Editing - Basics

Use...

- DV Editor interface
  - the five tabs (Fields, Parameters,...Preview)
- DV editor to add languages for dataviews'
   Titles and Descriptions
- Name and Hierarchy tabs

## Dataview Editing – Basics...

#### Learn to:

- copy (backing up)
- export dataviews / import dataviews
- relate "simple" changes to the CT
- enable CT use of a dataview (temporarily or permanently)

# Homework?

## Dataview Editing – Basics...

- Examine the Source Tables and Fields Panel
- Explain "friendly" (dataview vs. table) names; using Table Mapping vs. Dataviews
- Show dependencies of the lookup tables

#### Review Quiz

1. Is it possible to update a GG without overlaying the curatorial data?

#### Review Quiz

1. Is it possible to update a GG without overlaying the curatorial data?

2. What is the critical step to take before running the Updater?

#### Review Quiz

3. What group must the user be in to have access to the Admin Tool?

#### What is a Dataview?

#### What is a Dataview?

A structured query (a stored SQL procedure)
 with some peripheral information

provides a dynamic view of data in the underlying DataTable

Are Dataviews used by the Public Website?

# Are Dataviews used by the Public Website?

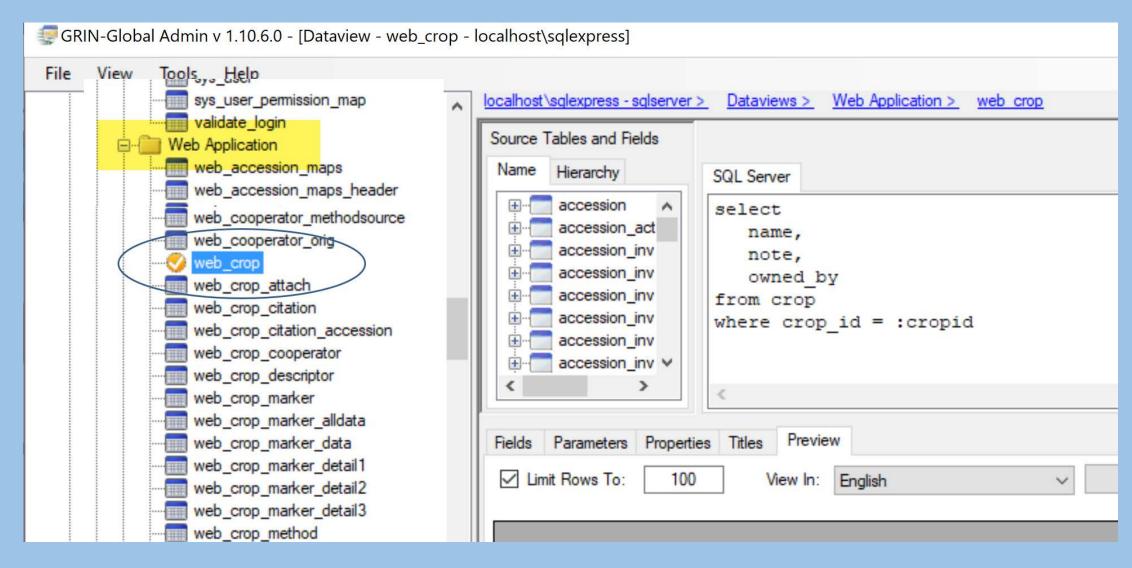

# Dataview Example: Accession

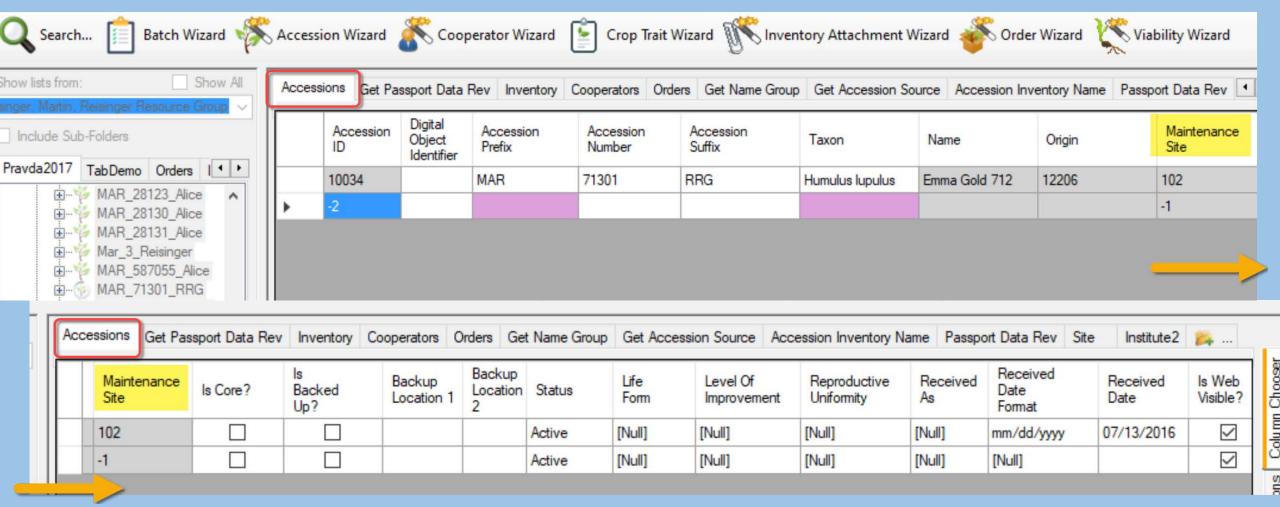

# Dataview example...Friendly Names

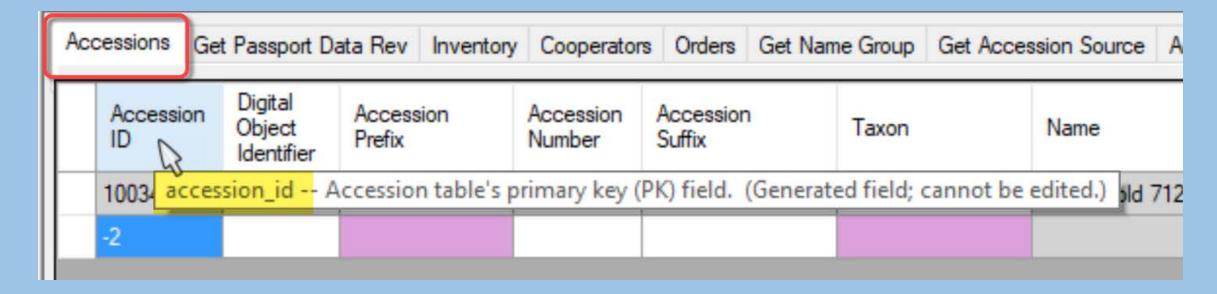

#### What is a Dataview?

| Component                 | Description                                                                  |
|---------------------------|------------------------------------------------------------------------------|
| SQL Query Definitions     | The SQL statement for each supported database engine                         |
| SQL Parameter Definitions | Passes user-specified values to the SQL queries at run time                  |
| Field Mappings            | Associates a dataview field with a specific table and column in the database |
| Language Information      | Provides language-specific Titles and Descriptions for column headings       |
| Flags and Settings        | Denotes if the dataview is read only, user visible, etc.                     |

#### AT – Partial dataview list

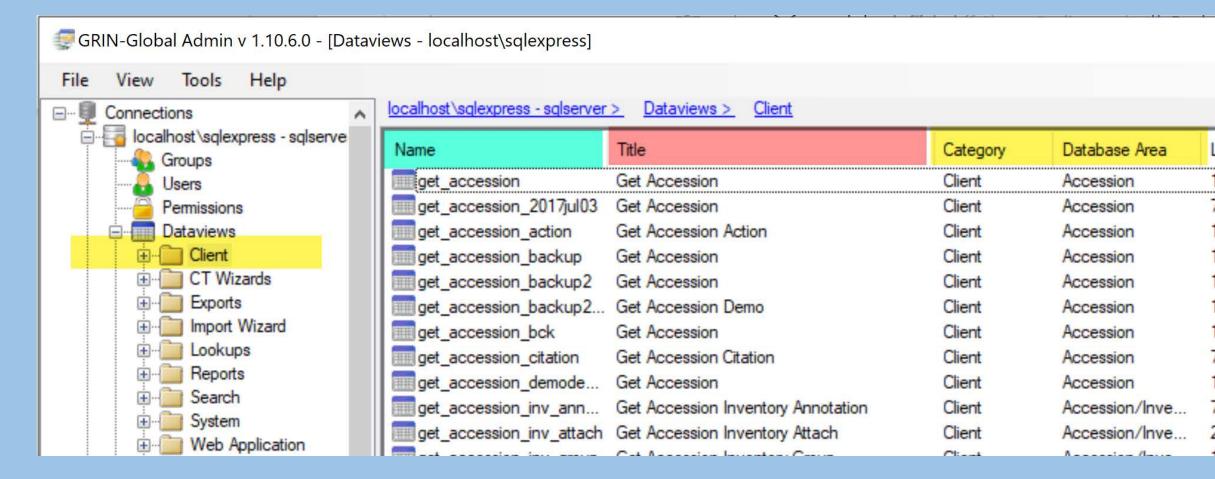

# Dataview example...

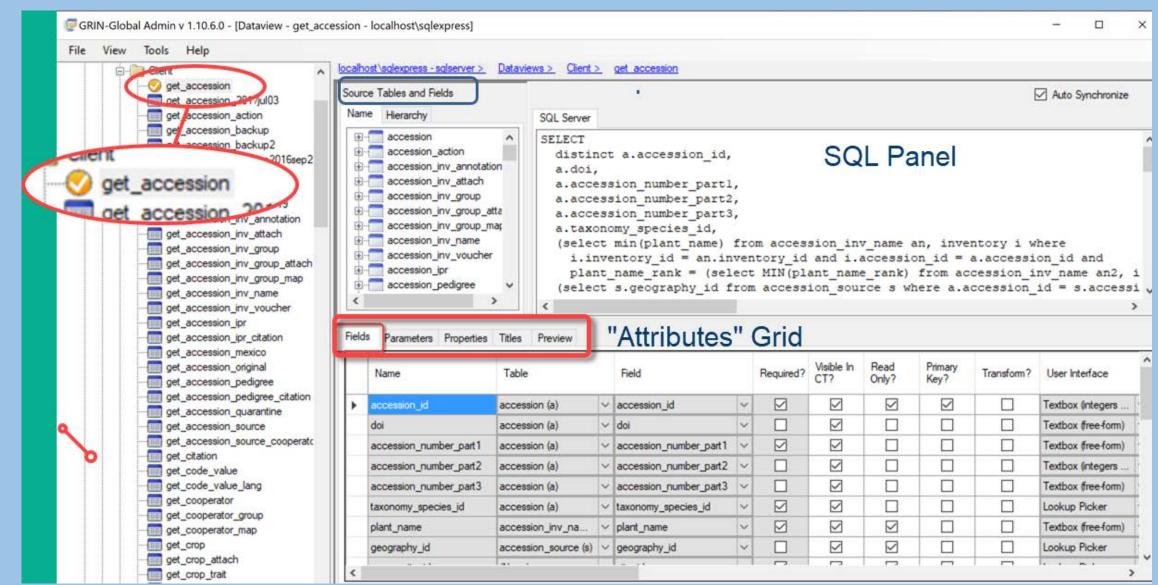

# Dataview example...

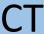

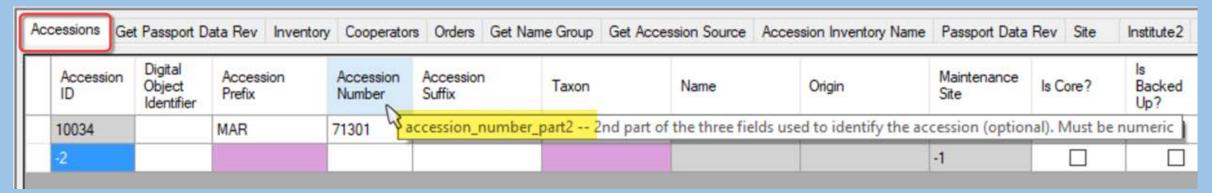

# Dataview example...

CT

| cessions Ge     | t Passport D                    | ata Rev Inventory   | Cooperator          | s Orders            | Get Name Group | Get Accession Source     | Accession Inventory Name     | Passport Data       | Rev Site      | Institute2          |
|-----------------|---------------------------------|---------------------|---------------------|---------------------|----------------|--------------------------|------------------------------|---------------------|---------------|---------------------|
| Accession<br>ID | Digital<br>Object<br>Identifier | Accession<br>Prefix | Accession<br>Number | Accession<br>Suffix | Taxon          | Name                     | Origin                       | Maintenance<br>Site | Is Core?      | Is<br>Backed<br>Up? |
| 10034           |                                 | MAR                 | 71301 Va            | ccession_n          | umber_part2 2  | nd part of the three fie | elds used to identify the ac | cession (option     | nal). Must be | numeric             |
| -2              |                                 |                     |                     |                     |                |                          |                              | -1                  |               |                     |

AT

| Fields | Parameters Properties  | Titles Preview |   |                        |           |                   |               |                 |           |                |                         |    |      |
|--------|------------------------|----------------|---|------------------------|-----------|-------------------|---------------|-----------------|-----------|----------------|-------------------------|----|------|
|        | Name Table             |                |   | Field                  | Required? | Visible In<br>CT? | Read<br>Only? | Primary<br>Key? | Transfom? | User Interface |                         | Dr |      |
|        | accession_id           | accession (a)  | ~ | accession_id           | ~         | $\square$         | $\checkmark$  | $\checkmark$    |           |                | Textbox (integers only) | ~  | (No  |
|        | doi                    | accession (a)  | ~ | doi                    | ~         |                   |               |                 |           |                | Textbox (free-form)     | ~  | (No  |
|        | accession_number_part1 | accession (a)  | ~ | accession_number_part1 | ~         |                   |               |                 |           |                | Textbox (free-form)     | ~  | (No  |
| ١      | accession_number_part2 | accession (a)  | ~ | accession_number_part2 | ~         |                   | abla          |                 |           |                | Textbox (integers only) | ~  | (No  |
|        | accession_number_part3 | accession (a)  | ~ | accession_number_part3 | ~         |                   |               |                 |           |                | Textbox (free-form)     | ~  | (No  |
|        | tavanamy anasiaa id    | accession (a)  |   | tavanamy angains id    | v         |                   |               |                 |           |                | Laskup Diakar           | ., | /Nia |

# The 5 Tabs in the DV Editor ("Attributes Grid")

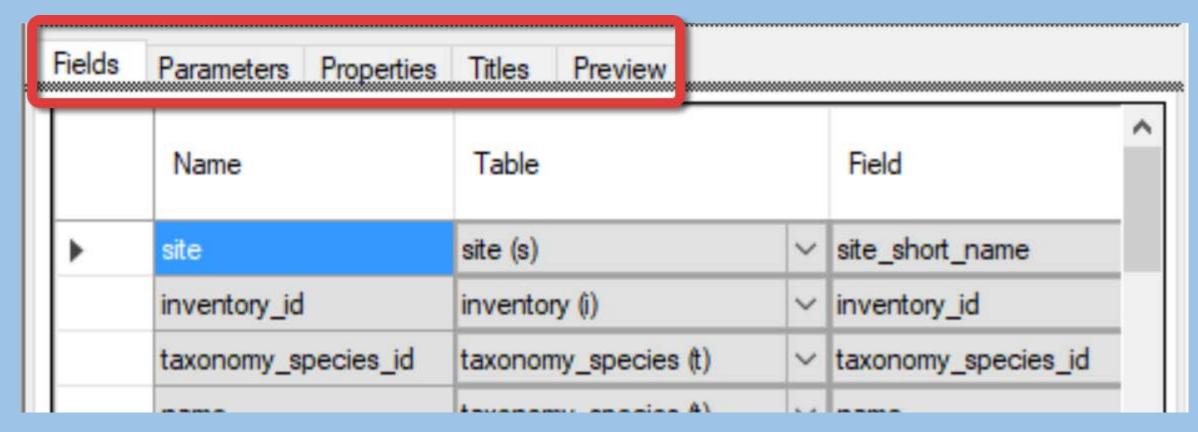

# Fields Tab: ...Name Table Field

| Fields      | Parameters Properties | Titles Preview |   |                        |   |           |                   |               |             |
|-------------|-----------------------|----------------|---|------------------------|---|-----------|-------------------|---------------|-------------|
|             | Name                  | Table          |   | Field                  |   | Required? | Visible In<br>CT? | Read<br>Only? | Prin<br>Key |
| <b>&gt;</b> | accession_id          | accession (a)  | ~ | accession_id           | ~ |           | $\checkmark$      |               |             |
|             | doi                   | accession (a)  | ~ | doi                    | ~ |           | $\checkmark$      |               |             |
|             | accession_number_p    | accession (a)  | ~ | accession_number_part1 | ~ | $\square$ | $\checkmark$      |               |             |
|             | accession_number_p    | accession (a)  | ~ | accession_number_part2 | ~ |           | $\checkmark$      |               |             |
|             | accession_number_p    | accession (a)  | ~ | accession_number_part3 | ~ |           | $\checkmark$      |               |             |
|             |                       |                |   |                        |   |           |                   |               | 1           |

## Fields Tab: ...the 5 Y/N columns

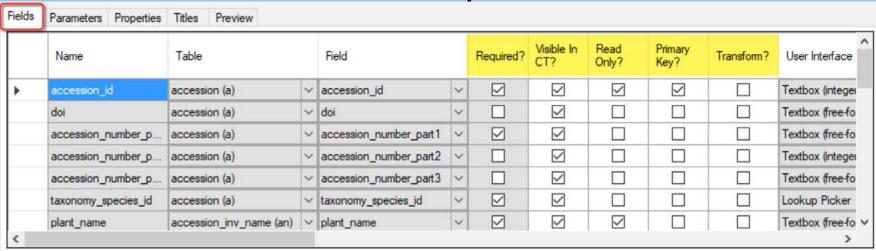

- Required?
- Visible in CT?
- Read Only?
- Primary Key?
- Transform?

Fields Tab: ...the 5 Y/N columns

|   | Name                | Table                   |   | Field                  |   | Required? | Visible In CT?          | Read<br>Only?           | Primary<br>Key? | Transform? | User Interface  |
|---|---------------------|-------------------------|---|------------------------|---|-----------|-------------------------|-------------------------|-----------------|------------|-----------------|
| Þ | accession_id        | accession (a)           | ~ | accession_id           | ~ |           |                         | $\square$               | $\square$       |            | Textbox (intege |
|   | doi                 | accession (a)           | ~ | doi                    | ~ |           |                         |                         |                 |            | Textbox (free-f |
|   | accession_number_p  | accession (a)           | ~ | accession_number_part1 | ~ |           | $\checkmark$            |                         |                 |            | Textbox (free-f |
|   | accession_number_p  | accession (a)           | ~ | accession_number_part2 | ~ |           |                         |                         |                 |            | Textbox (integ  |
|   | accession_number_p  | accession (a)           | ~ | accession_number_part3 | ~ |           | $\checkmark$            |                         |                 |            | Textbox (free-f |
|   | taxonomy_species_id | accession (a)           | ~ | taxonomy_species_id    | ~ |           | abla                    |                         |                 |            | Lookup Picker   |
|   | plant_name          | accession_inv_name (an) | V | plant_name             | ~ |           | $\overline{\mathbf{V}}$ | $\overline{\mathbf{Z}}$ |                 |            | Textbox (free-f |

- Required?
- Visible in CT?
- Read Only?
- Primary Key?
- Transform?

not functional (not used in NPGS)

only one!

only used by the PW (rare)

#### Fields Tab: Fields

indicates the type of, or the source of, the data for each field

- Textboxes
  - freeform
  - integers only
  - decimals only
- Checkbox
- Date/Time
- Lookup Picker
- Drop Down

# Lookup Picker Example (in CT)

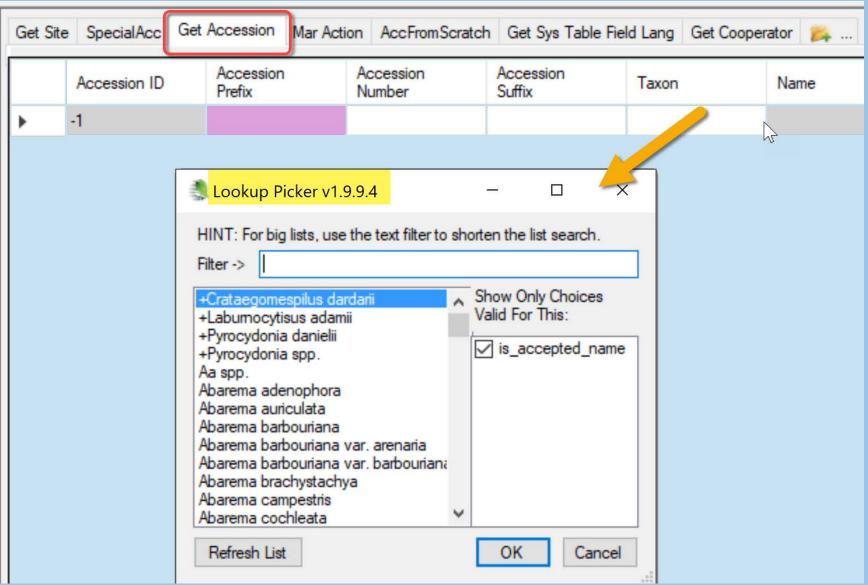

# Lookup Picker (AT)

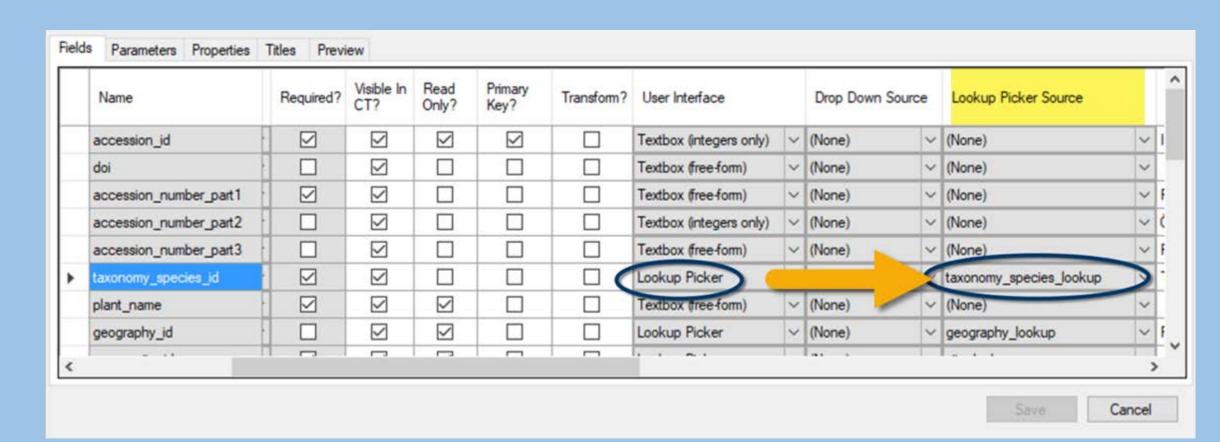

# Drop Down Example (in CT)

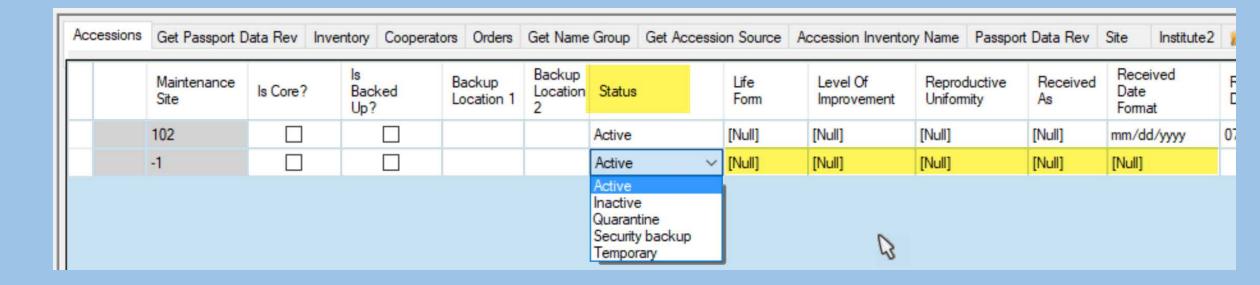

# Drop Down (AT)

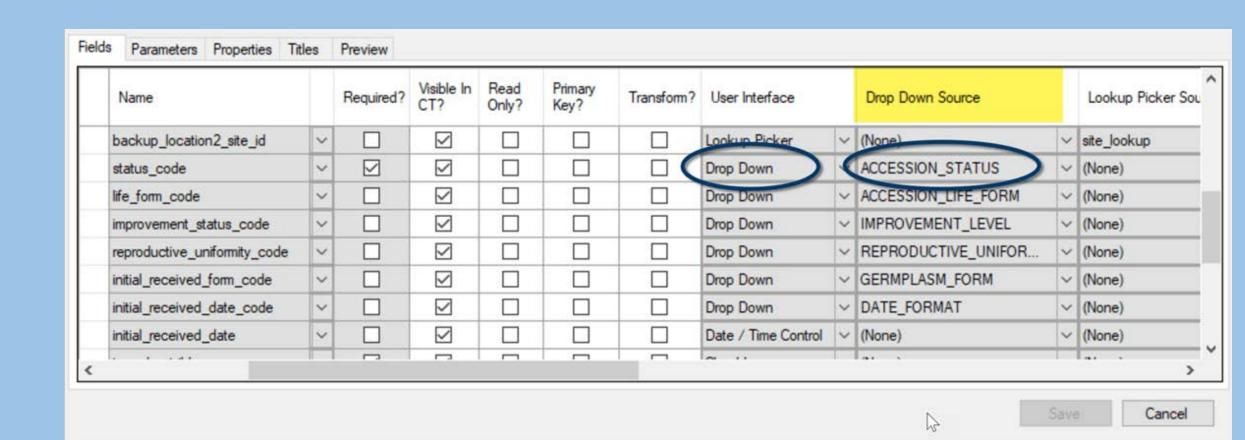

# Drop Down Source is always a Code Group

Code Groups discussed in session 4

#### **AT Accessions Dataview**

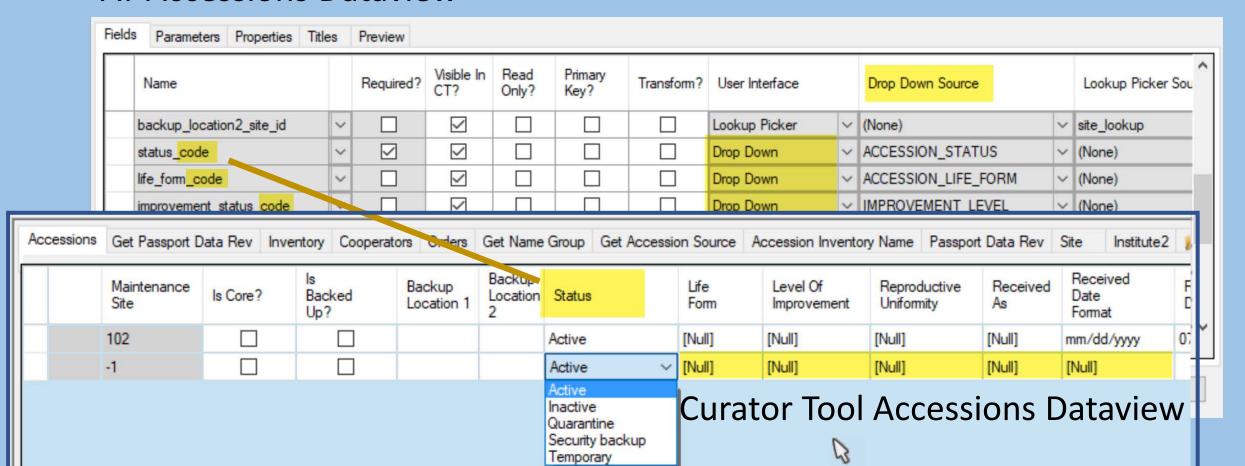

# Fields: Languages

| Name                | , | Lookup<br>Source | Picker |   | Český         | ENG           | English         | Español          | Français          | Português     |
|---------------------|---|------------------|--------|---|---------------|---------------|-----------------|------------------|-------------------|---------------|
| is_web_visible      | , | (None)           |        | ~ |               | Is Web Visi   | Is Web Visible? |                  |                   |               |
| note                |   | (None)           |        | ~ | Poznámka      | Note          | Note            | Nota             | Note              | Data de modif |
| accession_id_string | , | accession        | n_lo   | ~ |               |               | Accession       |                  |                   |               |
| created_date        | , | (None)           |        | ~ | Datum vytvoře | Created Date  | Created Date    | Fecha creado     | Date de création  | Data de criaç |
| created_by          | , | cooperate        | or_lo  | ~ | Vytvořil      | Created By    | Created By      | Creado Por       | Créé(e) par       | Criado por    |
| modified_date       | , | (None)           |        | V | Datum modifik | Modified Date | Modified Date   | Fecha de modific | Date de modificat | Data de modif |
| modified_by         |   | cooperate        | or_lo  | ~ | Modifikoval   | Modified By   | Modified By     | Modificado por   | Modifié(e) par    | Modificado po |

Languages discussed in session 4

# Parameters Tab

| Fields | Parameters Properties Titles Pre | view              |   |  |  |
|--------|----------------------------------|-------------------|---|--|--|
|        | Name                             | Туре              |   |  |  |
| •      | :accessionid                     | IntegerCollection | ~ |  |  |
|        | :taxonomyspeciesid               | IntegerCollection |   |  |  |
|        | :inventoryid                     | IntegerCollection | ~ |  |  |
|        | :orderrequestid                  | IntegerCollection | ~ |  |  |
|        | :geographyid                     | IntegerCollection | ~ |  |  |
|        | :cooperatorid                    | IntegerCollection | ~ |  |  |
|        | .taxonomygenusid                 | IntegerCollection | ~ |  |  |

#### Parameters Tab

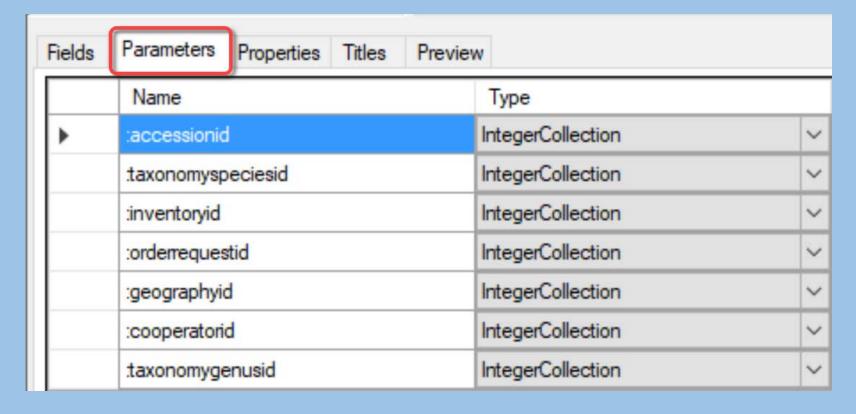

Parameters are values that must be specified at run time

Example: :accession\_ID

#### Parameters Tab

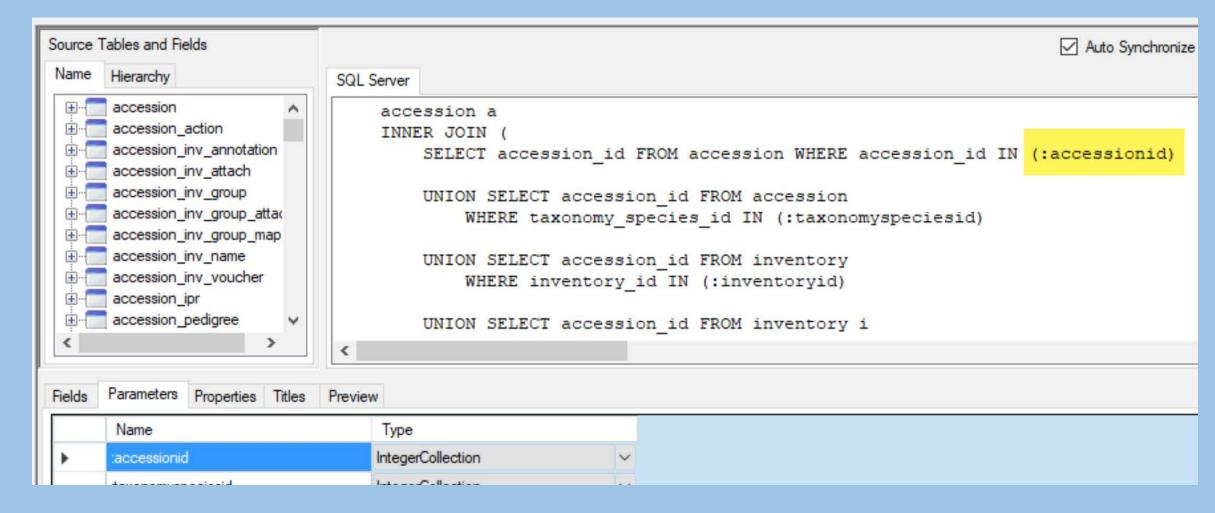

# Properties Tab

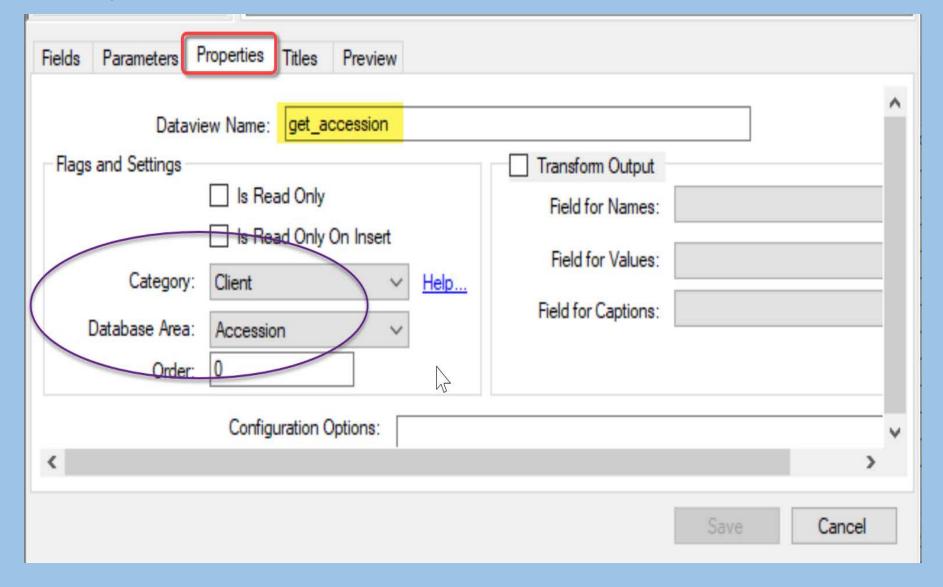

primarily for designating Category and the Database Area

# CT – User loading a DV

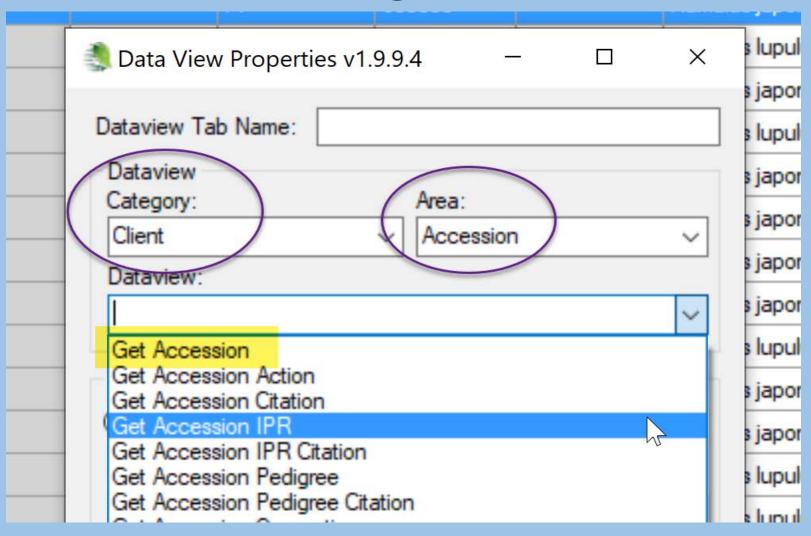

I need to edit some data in the CT but the dataview doesn't display...

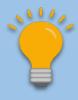

# What Determines if a dataview is *Visible* in the CT?

#### What Determines if a DV is Visible in the CT?

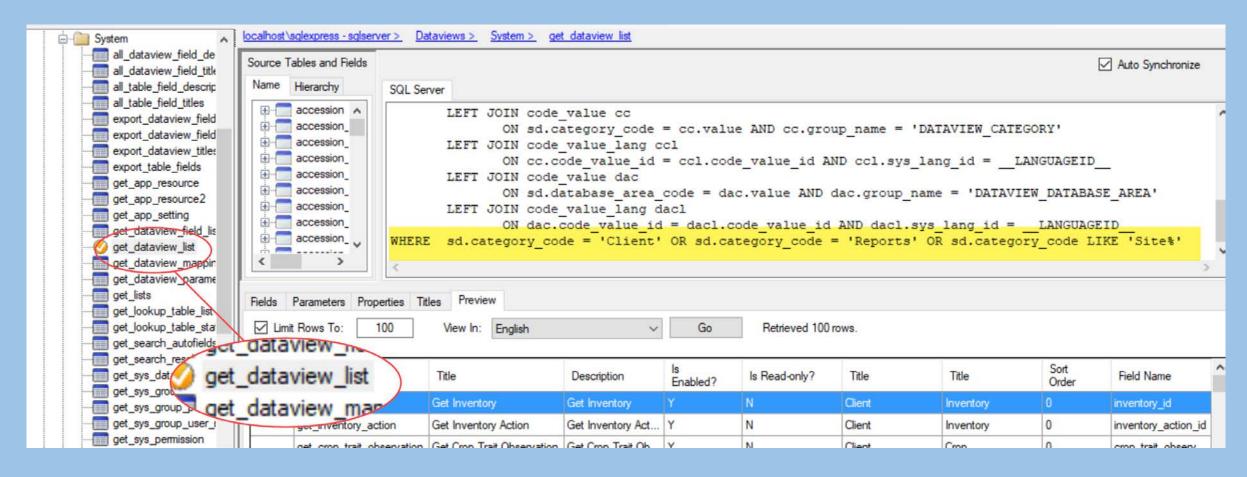

# Adding a Language: Example of Changing the Category

Example:

get\_sys\_language

## DV Categories See Help Link in DV Editor for additional rules

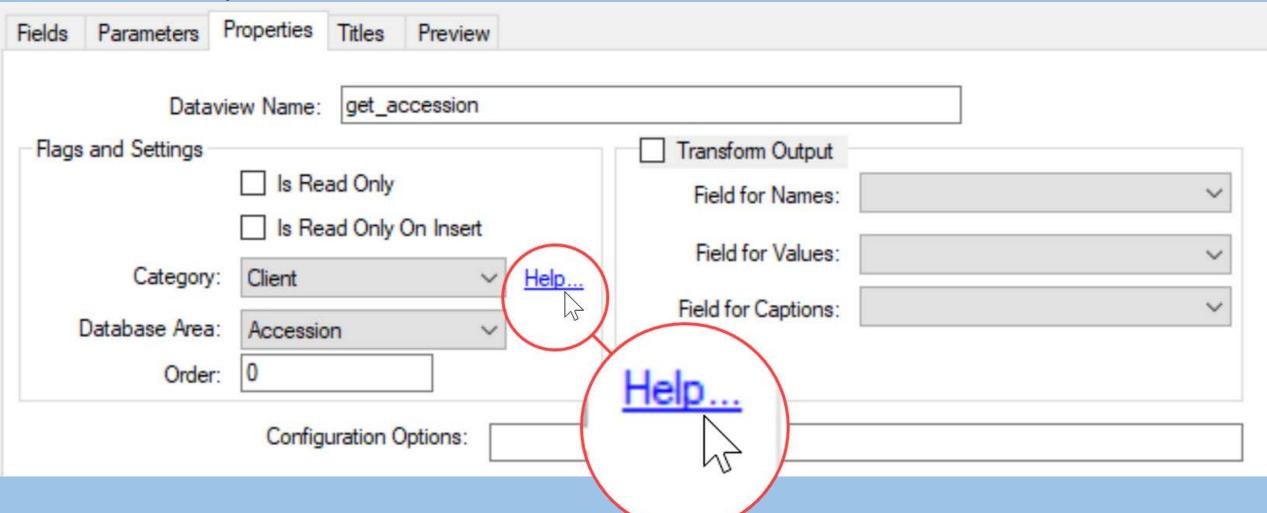

#### Transform Output

Rarely used. One example: web\_search\_observation dataview

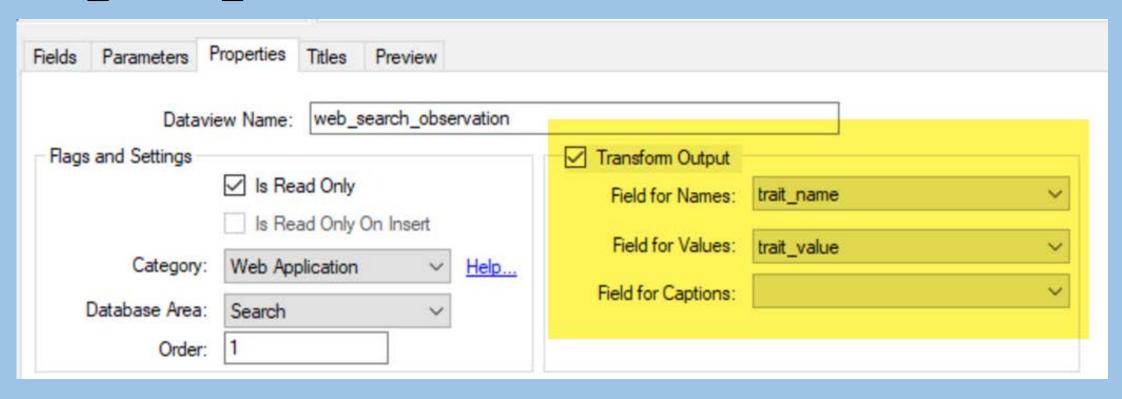

#### Titles Tab

 a title and a description can be given to each dataview for each language

 if you duplicate a dataview – for testing or to have a slightly different dataview, use unique titles

| Fields      | Parameters Properties | Titles Preview         |                        |  |
|-------------|-----------------------|------------------------|------------------------|--|
|             | Language              | Title                  | Description            |  |
| <b>&gt;</b> | Český                 | Get Accession          | Get Accession          |  |
|             | ENG                   |                        |                        |  |
|             | English               | Get Accession          | Get Accession          |  |
|             | Español               | Get Accesión           | Obtener Accesión       |  |
|             | Français              | Obtenir l'adhésion     | Obtenir l'adhésion     |  |
|             | Português             | Get Accession          | Get Accession          |  |
|             | System                |                        |                        |  |
|             | Русский               | Получить Присоединение | Получить Присоединение |  |
|             | العربية               | الحصول على الانضمام    | الحصول على الانضمام    |  |

#### Name & Hierarchy Tabs

Name

 lists dataviews in alphabetical order;

scroll over the fieldname – displays friendly name – other field attributes; red icons indicate required fields

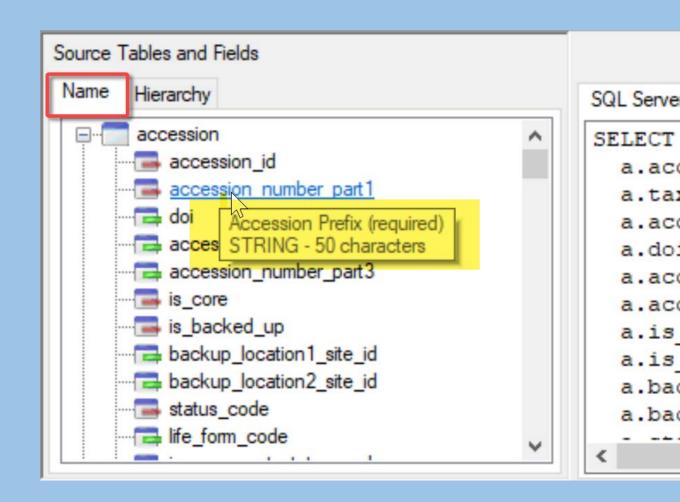

#### Name & Hierarchy Tabs

#### Hierarchy

 shows the parentchild relationships between tables

 useful for finding the unique key

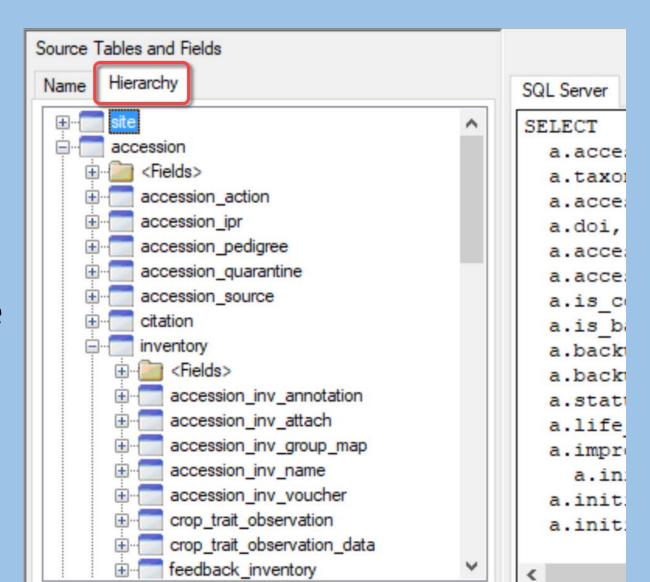

#### GG Rule #1

#### GG Admin Tool Rule #1

When unsure, right-click!

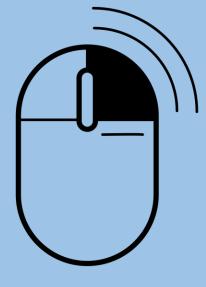

Created by Icon Island from Noun Project

#### Dataview menu: Export...

One or...

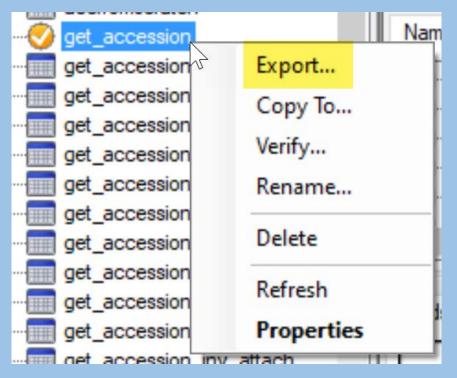

many...

or...

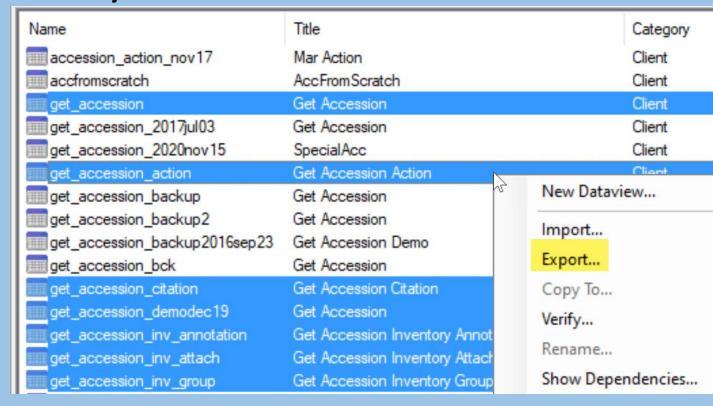

Ctrl +/or Shift..

## Dataview menu: Export... Folder or All

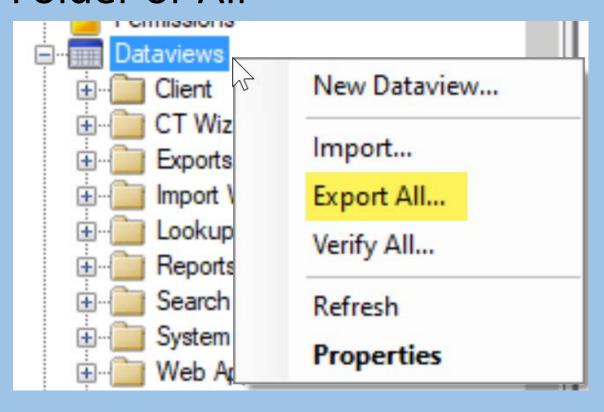

#### Deleting Dataviews

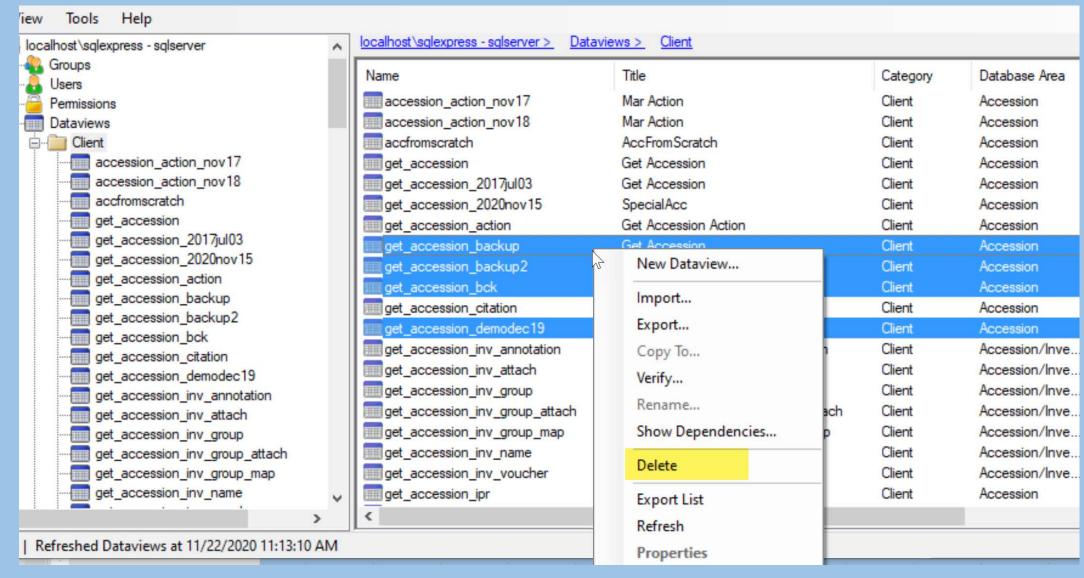

#### Getting a List of Dataviews

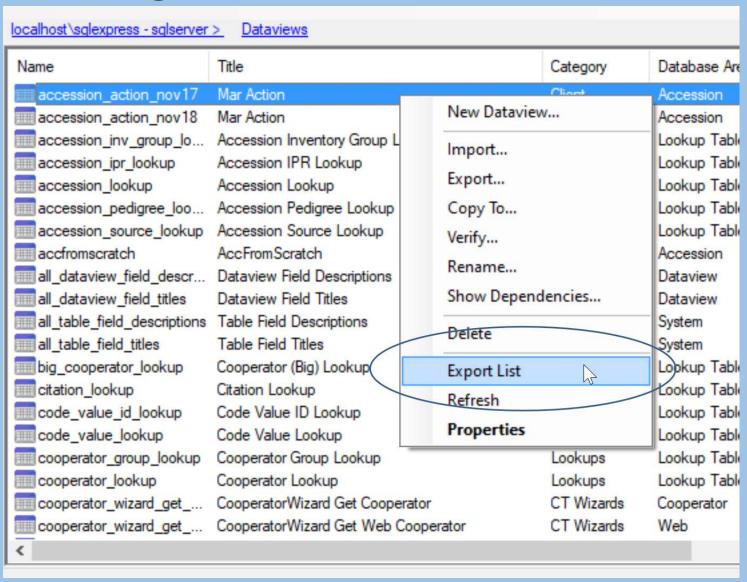

#### Export ALL dataviews ... twice!

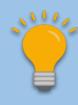

- Before using Updater to update your database
- Immediately after updating your database

| ^                                         |                    |                                     |  |
|-------------------------------------------|--------------------|-------------------------------------|--|
| ■ Nam                                     | Date modified      | Туре                                |  |
|                                           |                    |                                     |  |
| <sup>☑</sup> <sup>2</sup> all.dataviewxml | 11/20/2020 6:43 PM | Open dataviewxml with GG Admin Tool |  |
| _amacavie wxiiii                          |                    |                                     |  |

## Importing Dataviews

| Name                                              | Date modified      | Туре                                |
|---------------------------------------------------|--------------------|-------------------------------------|
| 2020_11_20_all.dataviewxml                        | 11/20/2020 6:43 PM | Open dataviewxml with GG Admin Tool |
| 2020_11_20_Client_all.dataviewxml                 | 11/20/2020 6:16 PM | Open dataviewxml with GG Admin Tool |
| accession_action_nov17_20201118.dataviewxml       | 11/20/2020 6:15 PM | Open dataviewxml with GG Admin Tool |
| ✓ 🐓 accession_action_nov17+5_20201118.dataviewxml | 11/20/2020 6:34 PM | Open dataviewxml with GG Admin Tool |
| get_accession_20181210.dataviewxml                | 11/5/2020 9:20 PM  | Open dataviewxml with GG Admin Tool |

#### Importing Dataviews

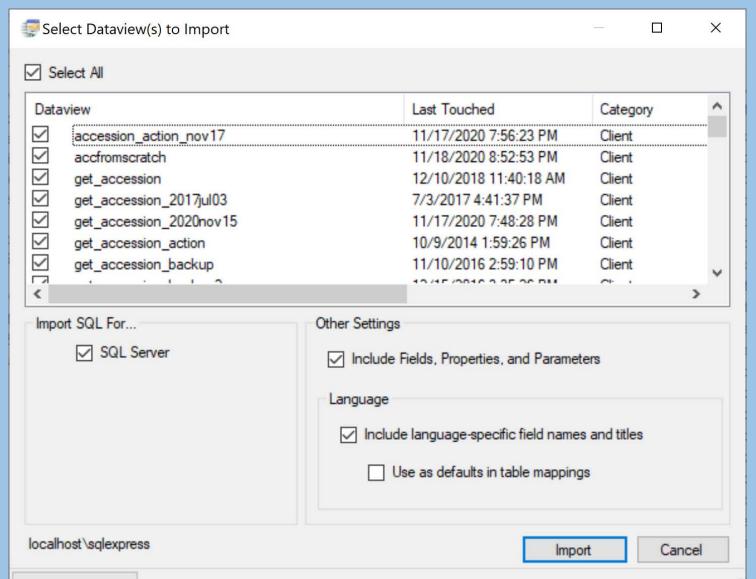

#### Consider Renaming when Importing

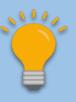

 Use F2 to rename a dataview to protect the original (when appropriate)

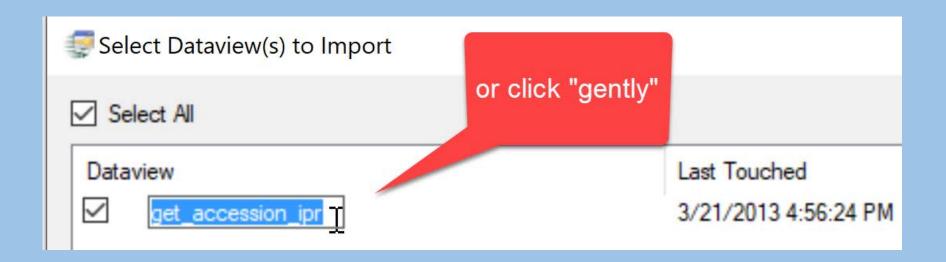

## Include language-specific... yes!

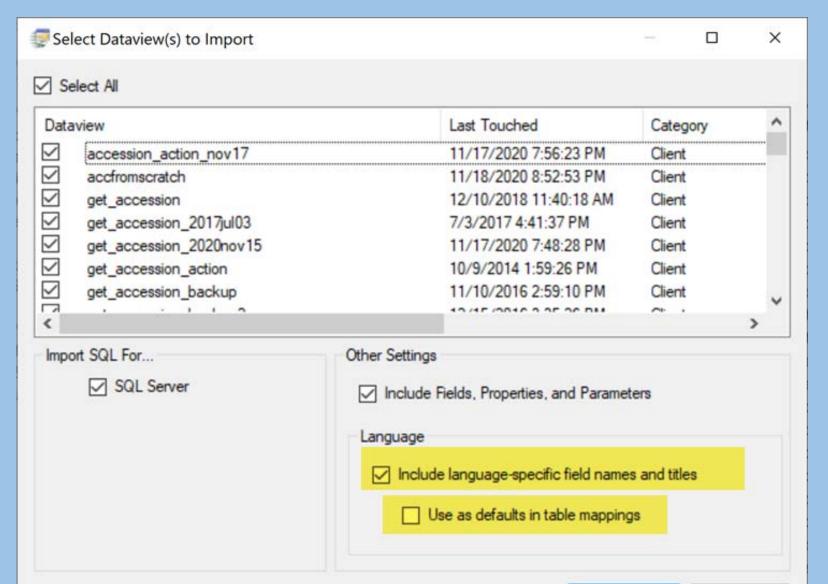

# Friendly Names – 2 Types table/field level & dataview/field level

#### Database Field Names

| DE | SKTOP-35RLT23\Sal - dbo.accession* × |              |
|----|--------------------------------------|--------------|
|    | Column Name                          | Data Type    |
| ß  | accession_id                         | int          |
|    | doi                                  | nvarchar(20) |
|    | accession_number_part1               | nvarchar(50) |
|    | accession_number_part2               | int          |
|    | accession_number_part3               | nvarchar(50) |
|    | is_core                              | nvarchar(1)  |
|    | is_backed_up                         | nvarchar(1)  |
|    | backup_location1_site_id             | int          |
|    | backup_location2_site_id             | int          |
| E  | status_code                          | nvarchar(20) |
|    | life_form_code                       | nvarchar(20) |

#### screen from SSMS

#### DB Table Field friendly names

| Get Site | e SpecialAcc Get           | Accession Mar  | Action AccFromScratch G | et Sys <mark>Table Field</mark> Lar | Get Cooperator   | Get System Language 🞉                                                       |
|----------|----------------------------|----------------|-------------------------|-------------------------------------|------------------|-----------------------------------------------------------------------------|
|          | Sys Table<br>Field Lang ID | Child<br>Table | Table Field             | Language                            | Title            | Description                                                                 |
|          | 66                         | accession      | accession_id            | English                             | Accession ID     | accession_id Accession table's pri<br>field. (Generated field; cannot be ed |
|          | 67                         | accession      | accession_number_part1  | English                             | Accession Prefix | accession_number_part1 Each ac                                              |
|          | 68                         | accession      | accession_number_part2  | English                             | Accession Number | accession_number_part2 - 2nd part                                           |
|          | 69                         | accession      | accession_number_part3  | English                             | Accession Suffix | accession_number_part3 record id                                            |
|          | 200                        | accession      | is_core                 | English                             | Is Core?         | is_core Y/N flag indicating that the                                        |
|          | 206                        | accession      | is_backed_up            | English                             | Is Backed Up?    | is_backed_up A Y/N flag; indicate                                           |

screen from CT

#### Friendly Names – 2 Types

table/field level & dataview/field level

 With new dataviews, the table/field friendly name is the default friendly name

accession\_number\_part1 = Accession Prefix

#### Friendly Names – 2 Types

- table/field level & dataview/field level
- With new dataviews, the table/field friendly name is the default friendly name
  - accession\_number\_part1 = Accession Prefix
- Select "Include language-specific field names" checkbox to pull in the "friendly" names
- Selecting "Use as defaults in table mappings" checkbox will write the table-level "friendly" name for each field

#### Copying Dataviews

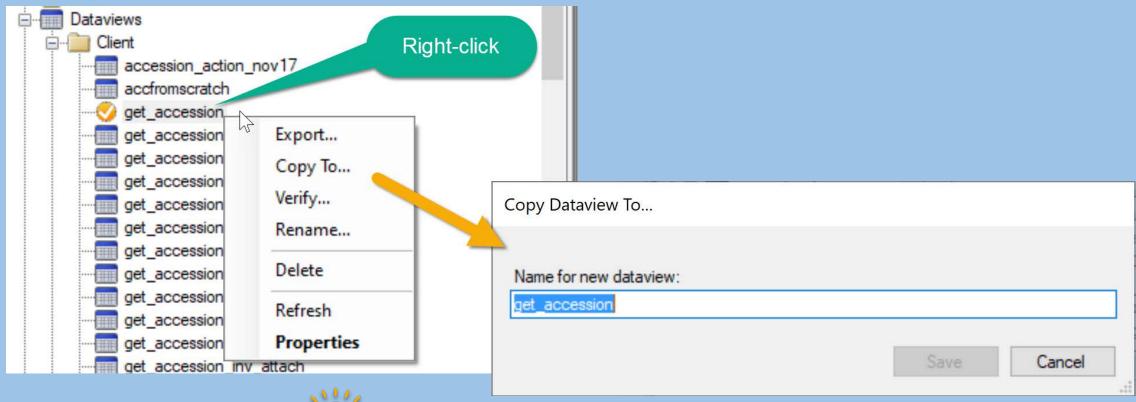

Duplicate!

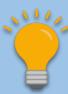

Show Dependencies...

How do you determine where Lookup Tables are used?

#### Show Dependencies...

How do you determine where Lookup Tables are used?

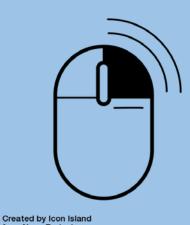

#### Show Dependencies...

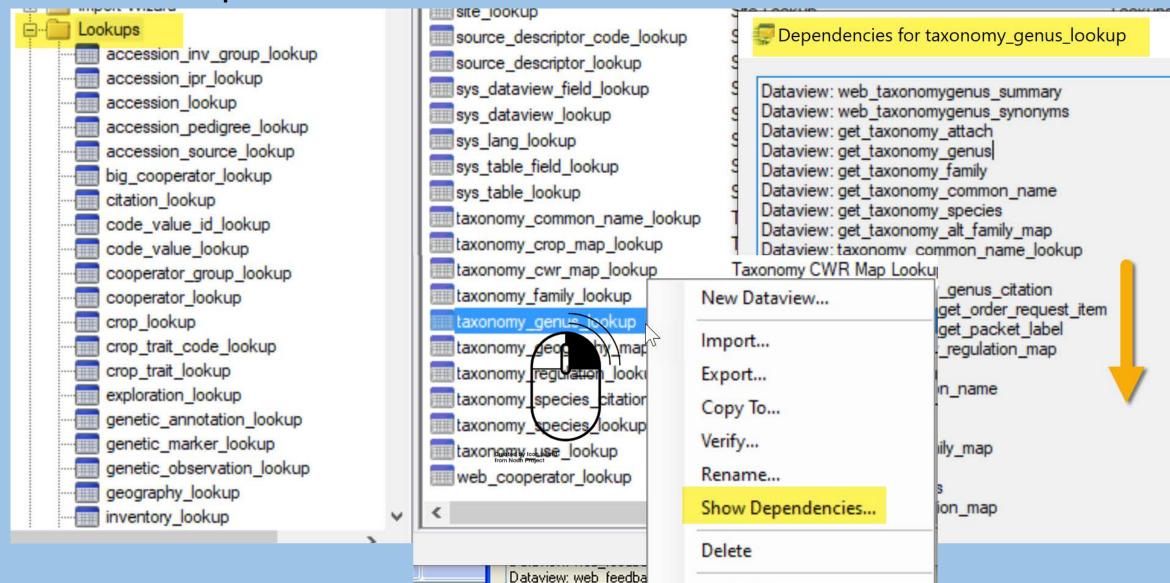

## Questions?

## Marty Reisinger

- mar@rrginc.com
- 410 790 8649
- Skype: live:mar\_3510